## **شبیه سازی سیستم**

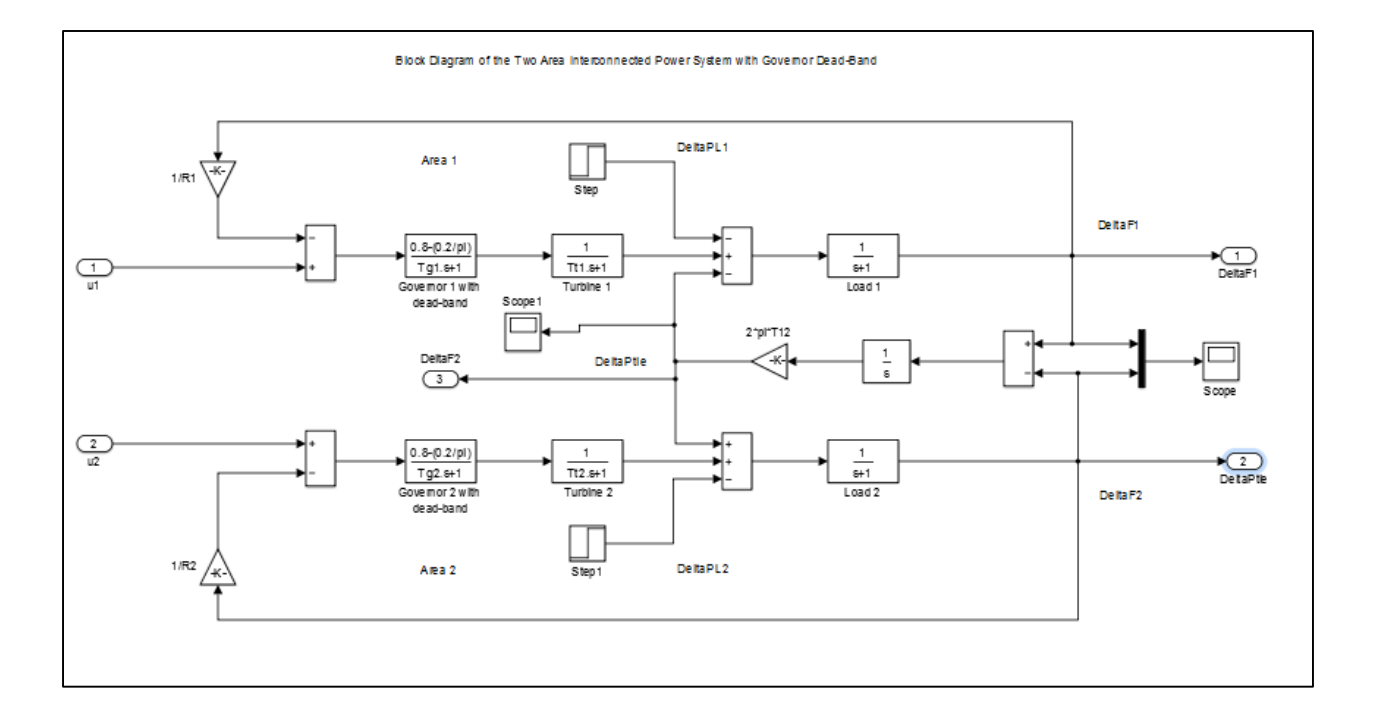

شبیه سازی سیستم قدرتدو ناحیه ای درسیمولینک به صورت زیر می باشد.

شکل 1 – سیستم شبیه سازی شده در سیمولینک

**طراحی کنترلر PID**

با استفاده از ابزار زیگلر- نیکولز و با توجه به مقادیر ذکر شده در مقاله کنترلر PID برای سیستم طراحی می گردد. خروجی های بدست آمده از این قسمت با نتایج قسمت بعد مقایسه می شوند.

## **تنظیم ضرایب PID با الگوریتم پرندگان PSO**

به منظور آموزش ضرایب شبکه با الگوریتم پرندگان تابع هدف شامل انتگرال خطا مطابق با شکل 2 در نرم افزار تشکیل می گردد. با اجرای الگوریتم ، شبیه سازی به طور متناوب اجرا شده و تا همگرا شدن کامل و بدست آوردن بهترین نتیجه برای حداقل سازی تابع هزینه کار ادامه خواهد یافت. در انتها ضرایب خروجی ، ضرایب بهینه بدست آمده برای حداقل سازی تابع هزینه می باشد.

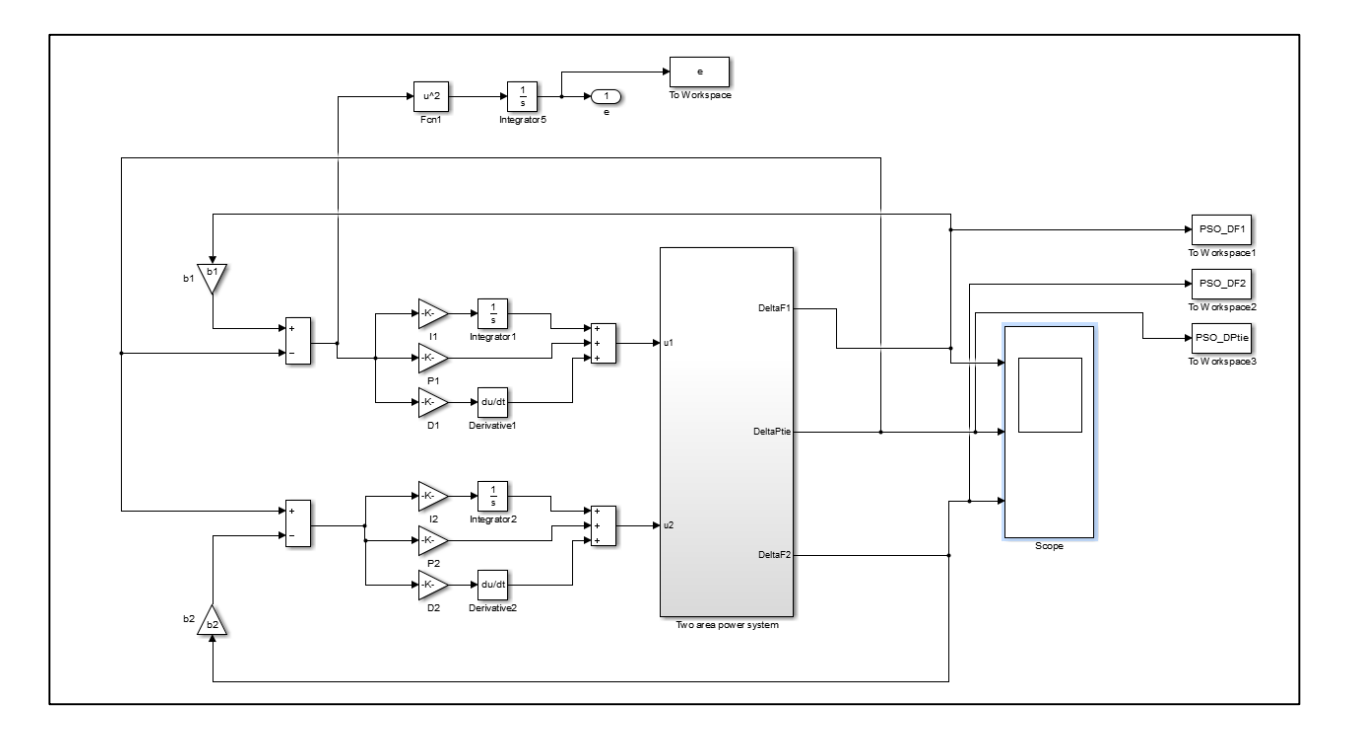

شکل 2 – سیستم شبیه سازی جهت تنظیم ضرایب PID و محاسبه انتگرال خطا به عنوان تابع هزینه

شکل 3 و 4 خروجی های سیستم را با بکارگیری دو روش تنظیم ضرایب کنترل کننده PID مقایسه کرده است. همچنین شکل 5 سیگنال ∆ را که در ساخت سیگنال خطا به کار می رود در دو روش ذکر شده نشان می دهد.

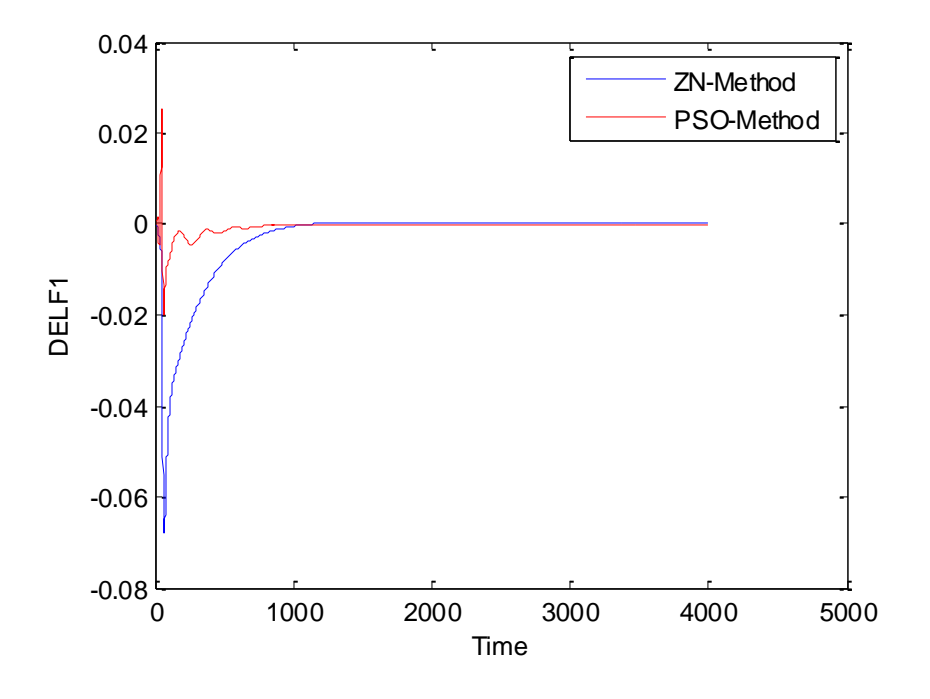

شکل 3 – خروجی فرکانس منطقه 1 در دو روش تنظیم کنترل کننده

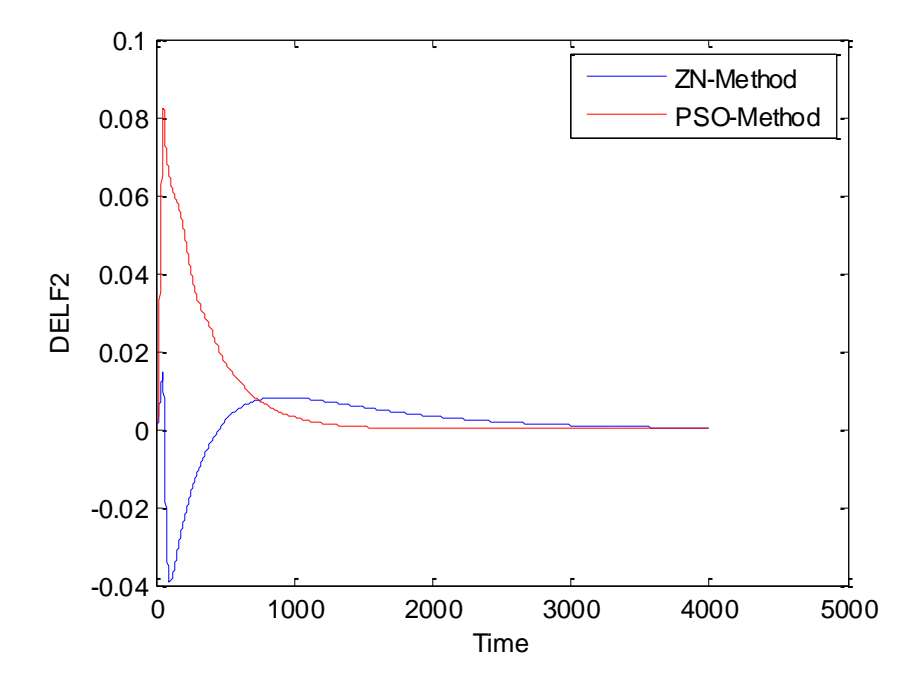

شکل 4 – خروجی فرکانس منطقه 2 در دو روش تنظیم کنترل کننده

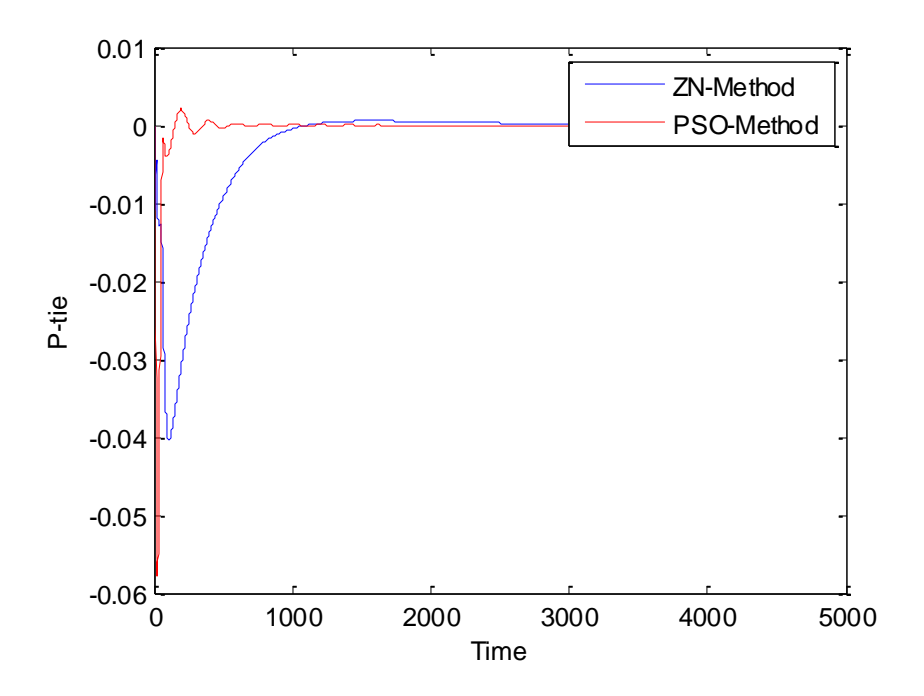

شکل ۵ – سیگنال  $\Delta P$  در دو روش تنظیم کنترل کننده

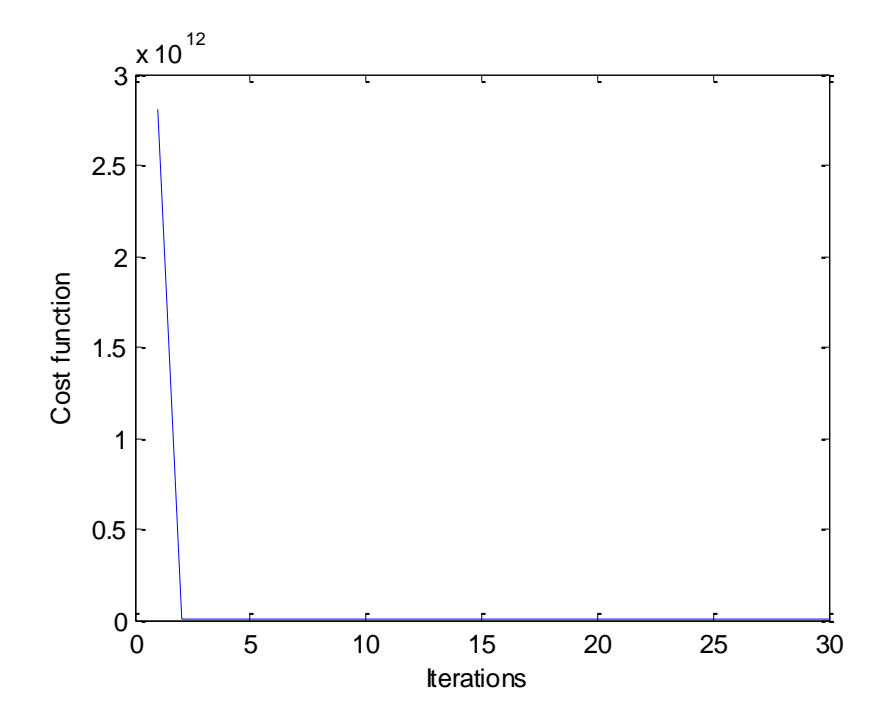

شکل 6 – مقادیر تابع هزینه در تکرارهای الگوریتم PSO

راهنمای اجرای کد

برای اجرای شبیه سازی ابتدا فایل m.Para\_1model جهت تعریف پارامترهای سیستم اجرا می گردد. با اجرای فایل m.pso برنامه با پیاده سازی الگوریتم پرندگان سعی در یافتن بهترین جواب خواهد داشت. دو فایل سیمولینک موجود، مدل سازی سیستم را به همراه کنترل کننده PID برای تست دو روش ذکر شده انجام می دهند. همچنین برای ساخت تابع هزینه نیز در فایل m.pso به فایل سیمولینک PSO1model ارجاع می گردد. قبل از اجرای فایل m.pso باید این فایل اجرا گردد.

فایل m.Cost معرف تابع هزینه جهت حداقل سازی و یافتن ضرایب کنترل کننده و فایل m.results\_Plot مسئولیت رسم نمودار های نهایی را بر عهده دارد.